PFMP - https://aide.pfmp.fr/wiki/

## **Gestion des classes**

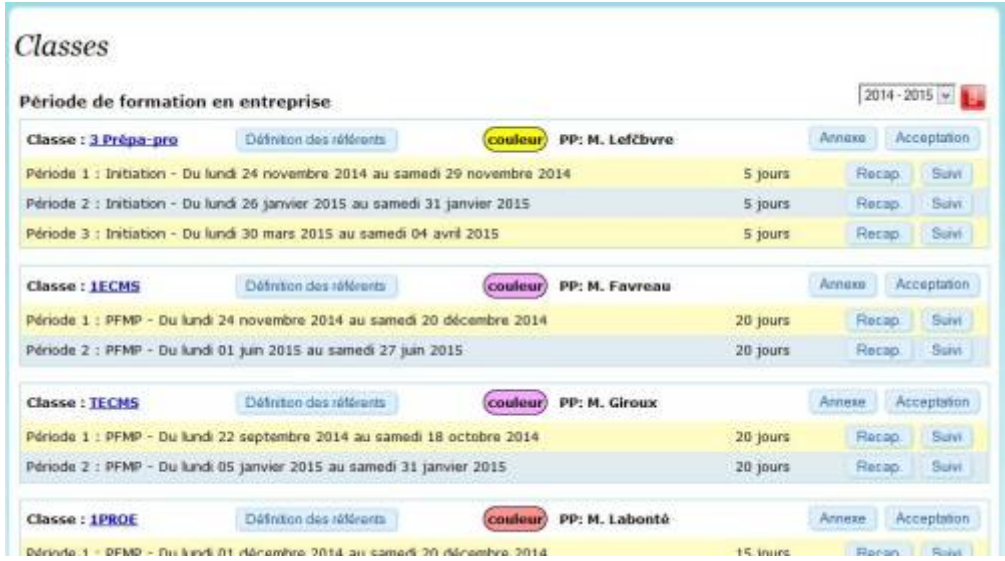

Cette page permet de définir les différents paramètres de gestion de la classe.

Le bouton de définition des référents est disponible pour toutes les classes à l'administrateur et pour chaque professeur principal, exclusivement sur sa classe.

Le bouton "annexe" télécharge l'annexe pédagogique de la classe.

Le bouton ["acceptation"](https://aide.pfmp.fr/wiki/doku.php?id=documents:acceptation), la [fiche d'acceptation](https://aide.pfmp.fr/wiki/doku.php?id=documents:acceptation) pour la classe.

Pour chaque période le bouton ["Récap.](https://aide.pfmp.fr/wiki/doku.php?id=documents:tableau_recapitulatif)" permet le téléchargement du [tableau récapitulatif de](https://aide.pfmp.fr/wiki/doku.php?id=documents:tableau_recapitulatif) [période](https://aide.pfmp.fr/wiki/doku.php?id=documents:tableau_recapitulatif), et le bouton "[suivi](https://aide.pfmp.fr/wiki/doku.php?id=documents:tableau_de_suivi_de_periode)" permet le téléchargement du [tableau de suivi de la période.](https://aide.pfmp.fr/wiki/doku.php?id=documents:tableau_de_suivi_de_periode)

## **Modification des renseignements d'une classe**

En connexion Administrateur, le nom de la classe apparait en hyperlien vers la fenêtre de modification de la classe.

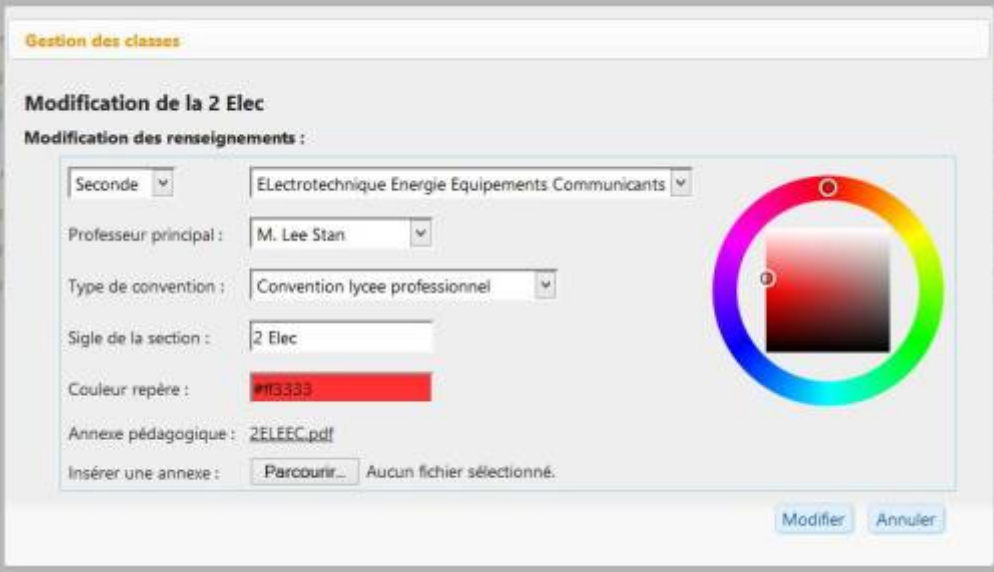

Cette fenêtre permet la mise à jour ponctuelle des paramètres de la classe.

ATTENTION: les modifications des structures peuvent causer des anomalies de fonctionnement.

From: <https://aide.pfmp.fr/wiki/> - **PFMP**

Permanent link: **[https://aide.pfmp.fr/wiki/doku.php?id=la\\_gestion\\_des\\_classes](https://aide.pfmp.fr/wiki/doku.php?id=la_gestion_des_classes)**

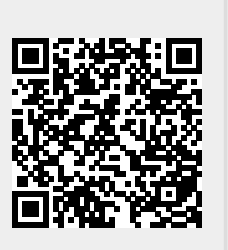

Last update: **2015/05/17 19:45**